Reading data files

### Introduction

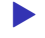

▶ First thing we need to do is to read in data, so that we can use our software to analyze.

- $\blacktriangleright$  Consider these:
	- ▶ Spreadsheet data saved as .csv file.
	- ▶ "Delimited" data such as values separated by spaces.
	- ▶ Actual Excel spreadsheets.

Packages for this section

library(tidyverse)

# A spreadsheet

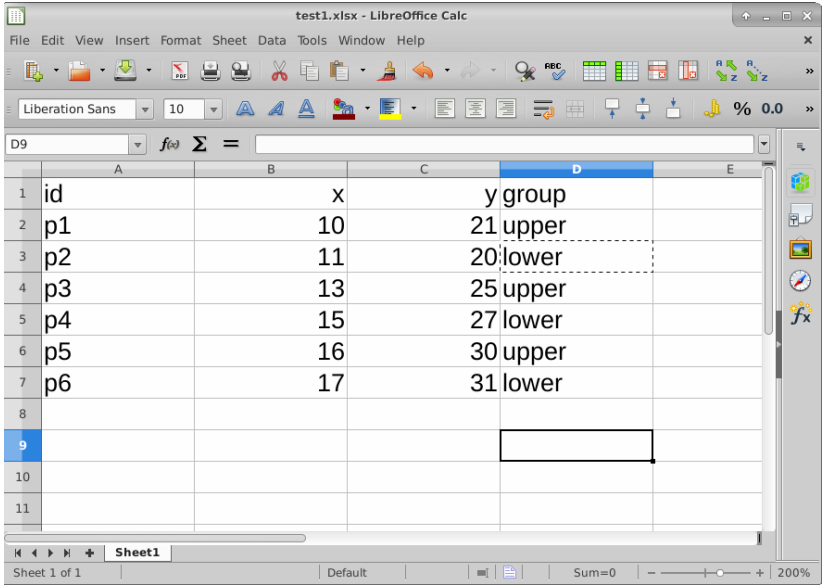

- ▶ .csv or "comma-separated values" is a way of turning spreadsheet values into plain text.
- ▶ Easy to read into R
- ▶ but does not preserve formulas. (This is a reason for doing all your calculations in your statistical software, and only having data in your spreadsheet.)
- ▶ File, Save As Text CSV (or similar).
- used name test1.csv.

### The .csv file

id,x,y,group p1,10,21,upper p2,11,20,lower p3,13,25,upper p4,15,27,lower p5,16,30,upper p6,17,31,lower

To read this in:

▶ Fire up R Studio at r.datatools.utoronto.ca ▶ Upload this .csv file. (Bottom right, next to New Folder, Upload.) Click Choose File, find the file, click Open. Click OK. See the file appear bottom right.

## Make a new Quarto document

#### ▶ File, New File, Quarto Document

- ▶ …and get rid of the template document (leaving the first four lines).
- ▶ Make a code chunk and in it put this. Run it.

library(tidyverse)

## Reading in the file

▶ Use read\_csv with the name of the file, in quotes. Save the read-in file in something, here called mydata. Make a new code chunk for this:

```
mydata <- read_csv("test1.csv")
mydata
```
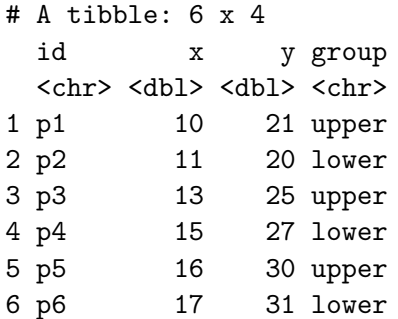

#### More on the above

 $\triangleright$  read csv guesses what kind of thing is in each column. Here it correctly guesses that:

- $\triangleright$  id and group are text (categorical variables). id is actually "identifier variable": identifies individuals.
- $\triangleright$  x and y are "double": numbers that might have a decimal point in them.

## R Studio on your own computer

- ▶ Put the .csv file in the same folder as your project. Then read it in as above like read\_csv("test1.csv").
- $\triangleright$  Or, use

```
# f <- file.choose()
f
```
which brings up a file selector (as if you were going to find a file to load or save it). Find your .csv file, the address of which will be saved in f, and then:

```
mydata \leq read \text{csv}(f)
```
▶ When you have selected the file, comment out the file.choose line by putting a  $#$  on the front of it. That will save you having to find the file again by mistake. (Keyboard shortcut: go to the line, type control-shift-C or Mac equivalent with Cmd.)

#### Looking at what we read in

 $\blacktriangleright$  Again, type the name of the thing to display it: mydata

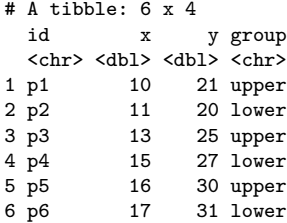

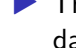

▶ This is a "tibble" or data frame, the standard way of storing a data set in R.

- $\blacktriangleright$  Tibbles print as much as will display on the screen. If there are more rows or columns, it will say so.
- ▶ You will see navigation keys to display more rows or columns (if there are more).

### View-ing your data frame

▶ Another way to examine your data frame is to View it, like this:

View(mydata)

…or find your data frame in the Global Environment top right and click it. - This pops up a "data frame viewer" top left:

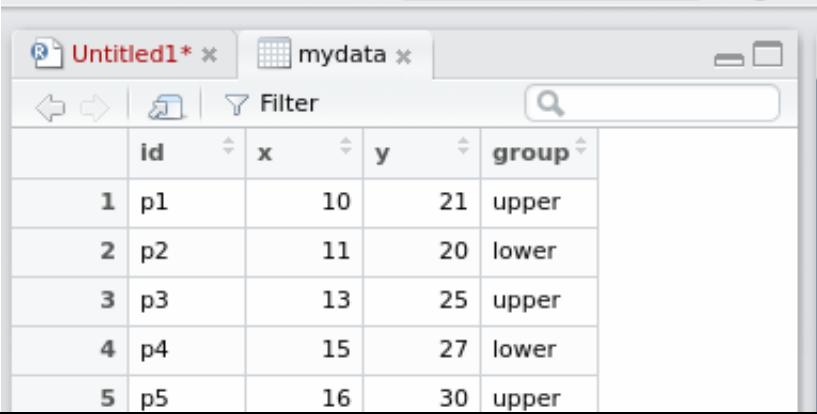

## This View

#### ▶ Read-only: cannot edit data

- ▶ Can display data satisfying conditions: click on Filter, then:
	- ▶ for a categorical variable, type name of category you want
	- $\triangleright$  for a quantitative variable, use slider to describe values you want.
- ▶ Can sort a column into ascending or descending order (click little arrows next to column name).
- ▶ Clicking the symbol with arrow on it left of Filter "pops out" View into separate (bigger) window.

## Summarizing what we read in

- It is always a good idea to look at your data after you have read it in, to make sure you have believable numbers (and the right number of individuals and variables).
- ▶ Quick check for errors: these often show up as values too high or too low, so the min and/or max will be unreasonable.
- $\blacktriangleright$  Five-number summary:

summary(mydata)

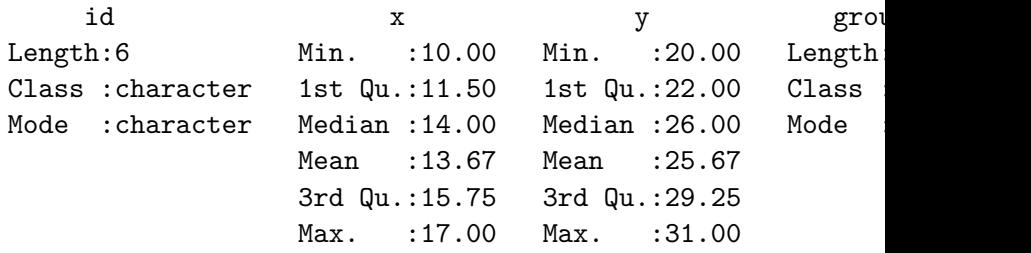

- ▶ Quantitative, five-number summary plus mean.
- $\blacktriangleright$  Categorical, how many rows.

## Reading from a URL

- ▶ Any data file on the Web can be read directly.
- ▶ Example data link:
- ▶ Use URL instead of filename.
- ▶ I like to save the URL in a variable first (because URLs tend to be long), and then put that variable in the read\_ function:

my\_url <- "http://ritsokiguess.site/datafiles/global.csv" my\_url

[1] "http://ritsokiguess.site/datafiles/global.csv"

global <- read\_csv(my\_url)

## The data

#### global

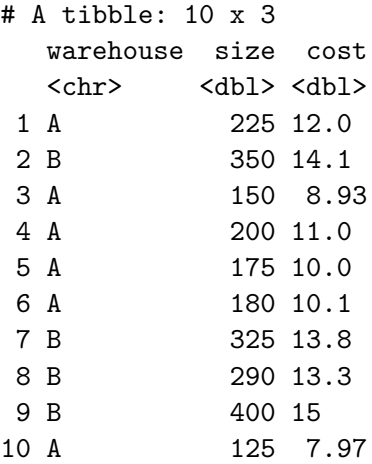

### Space-delimited files

▶ Another common format for data is a text file with the values separated by spaces. Top of some other data:

- cup tempdiff
- Starbucks 13
- Starbucks 7
- Starbucks 7
- Starbucks 17.5
- Starbucks 10
- Starbucks 15.5
- Starbucks 6
- Starbucks 6
- SIGG 12
- SIGG 16
- SIGG 9
- SIGG 23
- SIGG 11
- SIGG 20.5
- STCC 12.5

Reading the coffee data

▶ This file was on my computer so I uploaded it to

r.datatools.utoronto.ca first.

▶ This time, read\_delim, and we also have to say what the thing is separating the values:

coffee <- read\_delim("coffee.txt", " ") coffee

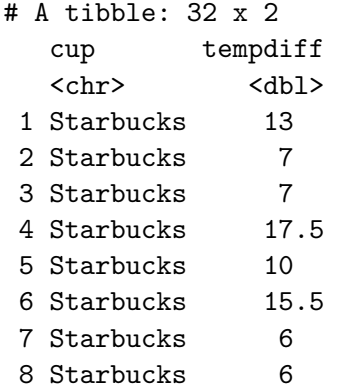

#### Looking at the values (some) coffee

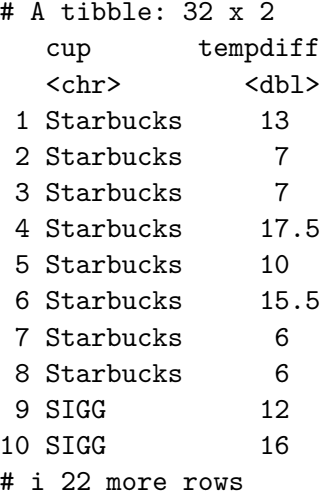

These were four brands of travel mug (in cup), and for each, how much the temperature of the coffee in the mug decreased over 30

### Reading from the Web; the soap data

## ▶ Use the URL in place of the filename.

 $\blacktriangleright$  Save the URL in a variable first:

#### url <- "http://ritsokiguess.site/datafiles/soap.txt" soap  $\leq$  read delim(url, " ")

## The soap data (some)

#### soap

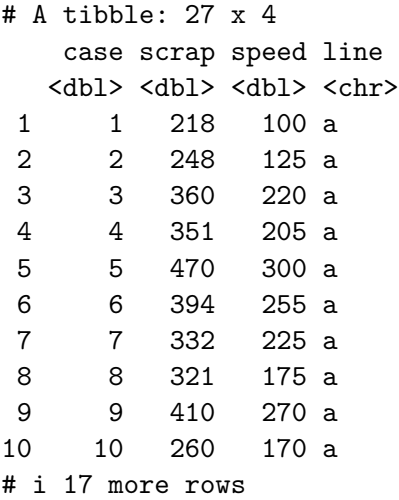

## Data aligned in columns

▶ Sometimes you see data aligned in columns, thus:

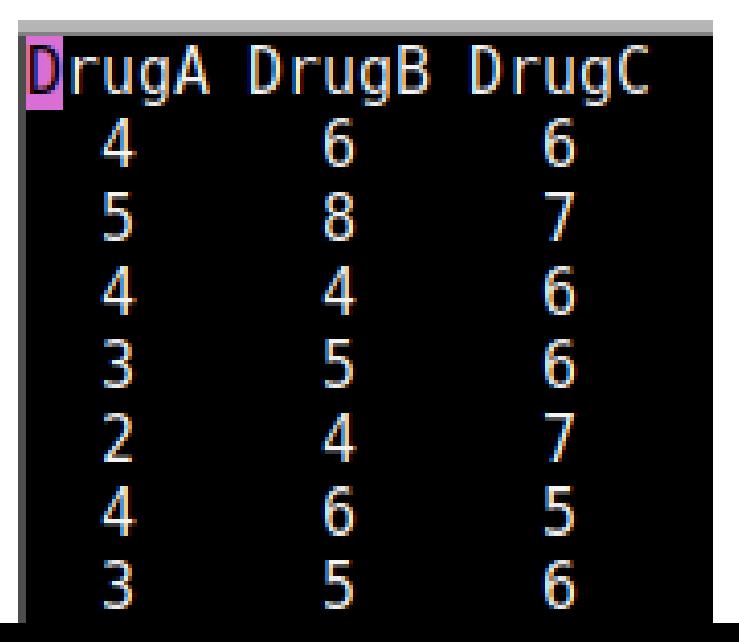

## Reading in column-aligned data

```
drugs <- read_table("migraine.txt")
drugs
```
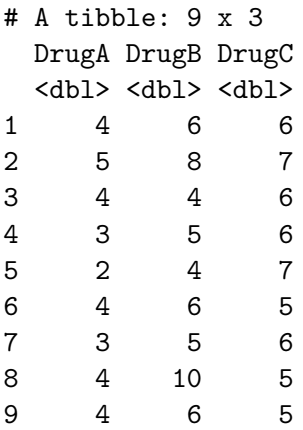

## Reading an Excel sheet directly

▶ Here is my spreadsheet from before, but tarted up a bit:

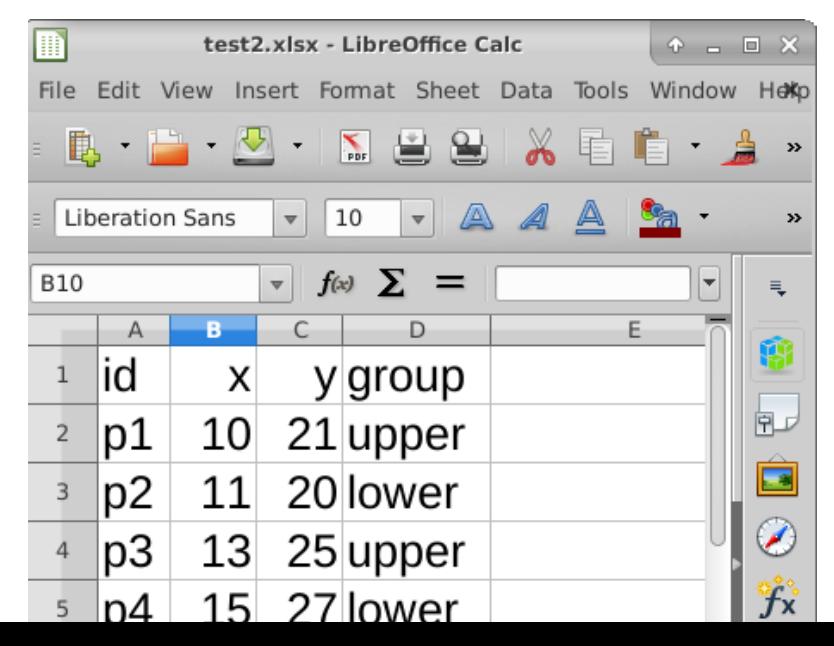

## Reading it in

- ▶ Read into R, saying that we only want the sheet "data". Upload spreadsheet first.
- ▶ Excel spreadsheets must be "local": cannot read one in from a URL.

```
# install.packages("readxl")
library(readxl)
mydata2 <- read_excel("test2.xlsx", sheet = "data")
mydata2
```
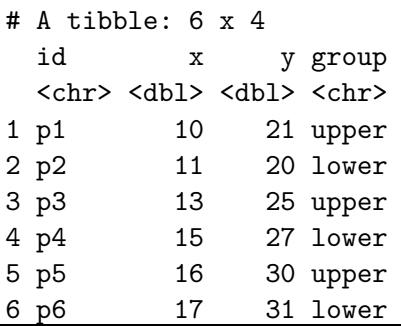